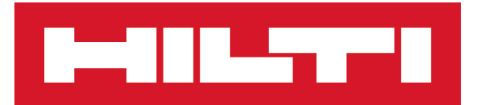

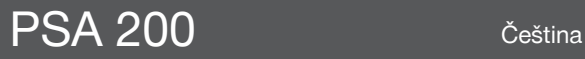

Printed: 15.02.2019 | Doc-Nr: PUB / 5315374 / 000 / 01

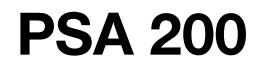

**[Originální návod k použití](#page-4-0)**

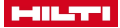

## <span id="page-4-0"></span>**1 Údaje k dokumentaci**

### **1.1 O této dokumentaci**

- Před uvedením do provozu si přečtěte tuto dokumentaci. Je to předpoklad pro bezpečnou práci a bezproblémové zacházení.
- Dodržujte bezpečnostní a varovné pokyny uvedené v této dokumentaci a na výrobku.
- Návod k obsluze mějte uložený vždy u výrobku a dalším osobám předávejte výrobek jen s tímto návodem.

### **1.2 Vysvětlení značek**

### **1.2.1 Varovná upozornění**

Varovná upozornění varují před nebezpečím při zacházení s výrobkem. Byla použita následující signální slova:

#### ◭ **NEBEZPEČÍ**

### **NEBEZPEČÍ** !

Používá se k upozornění na bezprostřední nebezpečí, které by mohlo vést k těžkému poranění nebo k smrti.

## **A** VÝSTRAHA

### **VÝSTRAHA** !

▶ Používá se k upozornění na potenciální nebezpečí, které může vést k těžkým poraněním nebo k smrti.

# **POZOR**

## **POZOR** !

Používá se k upozornění na potenciálně nebezpečnou situaci, která by mohla vést k lehkým poraněním nebo k věcným škodám.

### **1.2.2 Symboly v dokumentaci**

V této dokumentaci byly použity následující symboly:

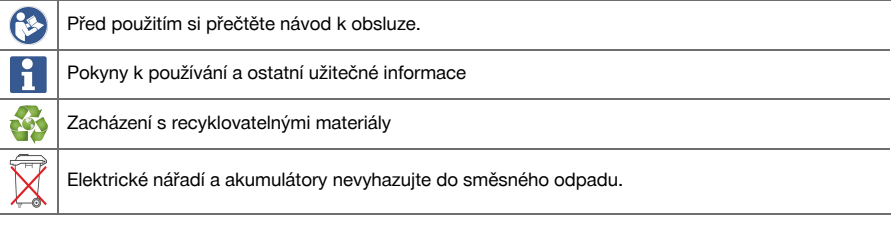

### **1.2.3 Symboly na obrázcích**

Na obrázcích jsou použity následující symboly:

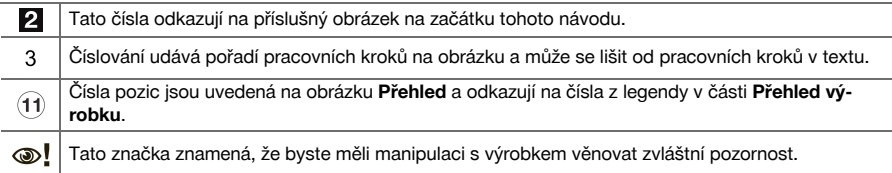

### **1.3 Vysvětlení značek**

## **1.3.1 Symboly**

IО

Byly použity následující symboly:

Třída ochrany II (dvojitá izolace)

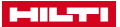

Pouze pro použití ve vnitřních prostorech

#### **1.4 Informace o výrobku**

Výrobky **1-11-1-1** jsou určené pro profesionální uživatele a smí je obsluhovat, ošetřovat a provádět jejich údržbu pouze autorizovaný a instruovaný personál. Tento personál musí být speciálně informován o vyskytujících se nebezpečích, s nimiž by se mohl setkat. Výrobek a jeho pomůcky mohou být nebezpečné, pokud s nimi nesprávně zachází nevyškolený personál nebo pokud se nepoužívají v souladu s určeným účelem.

Typové označení a sériové číslo jsou uvedeny na typovém štítku.

Poznamenejte si sériové číslo do následující tabulky. Údaje výrobku budete potřebovat při dotazech adresovaných našemu zastoupení nebo servisu.

#### **Údaje o výrobku**

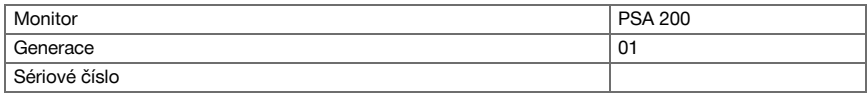

### **1.5 Prohlášení o shodě**

Prohlašujeme na výhradní zodpovědnost, že zde popsaný výrobek je ve shodě s platnými směrnicemi a normami. Kopii prohlášení o shodě najdete na konci této dokumentace.

Technické dokumentace jsou uložené zde:

**Hilti** Entwicklungsgesellschaft mbH | Zulassung Geräte | Hiltistraße 6 | 86916 Kaufering, DE

### **2 Bezpečnost**

### **2.1 Dodatečné bezpečnostní pokyny pro detektory**

Tento výrobek splňuje veškeré požadavky příslušných směrnic, firma **Hilti** však přesto nemůže vyloučit, ň že bude rušen silnými magnetickými nebo elektromagnetickými poli, což může vést k chybám měření. V takovém případě, nebo máte-li jiné pochybnosti, proveďte kontrolní měření.

- Před uvedením do provozu si přečtěte návod k obsluze, který je uložený v přístroji.
- Výrobek používejte jen v technicky bezvadném stavu.
- Nikdy neprovádějte na výrobku úpravy nebo změny.
- S měřicím přístrojem nepracujte v prostředí s nebezpečím výbuchu, kde se nacházejí hořlavé kapaliny, plyny nebo hořlavý prach.
	- ➥ V měřicím přístroji mohou vznikat jiskry, které mohou zapálit prach nebo výpary.
- ▶ Před použitím nechte měřicí přístroj aklimatizovat.
	- ➥ Velké teplotní rozdíly mohou vést k chybným operacím.
- ▶ Před použitím zkontrolujte nastavení přístroje.
- Po zapnutí zkontrolujte displej.
	- ➥ Při spuštění se zobrazí vyloučení odpovědnosti. Musíte je potvrdit, abyste se dostali do hlavní nabídky.
- ▶ Dbejte na varovná hlášení.
- ▶ Udržujte displej v čistém stavu a vysušte přístroj, než jej uložíte do transportního obalu.
- ▶ Dodržujte provozní a skladovacích teploty mezi −25 °C a +63 °C.
- Před uložením vviměte akumulátor.

2 Čeština

Printed: 15.02.2019 | Doc-Nr: PUB / 5315374 / 000 / 01

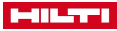

## **3 Popis**

## **3.1 Výrobek**

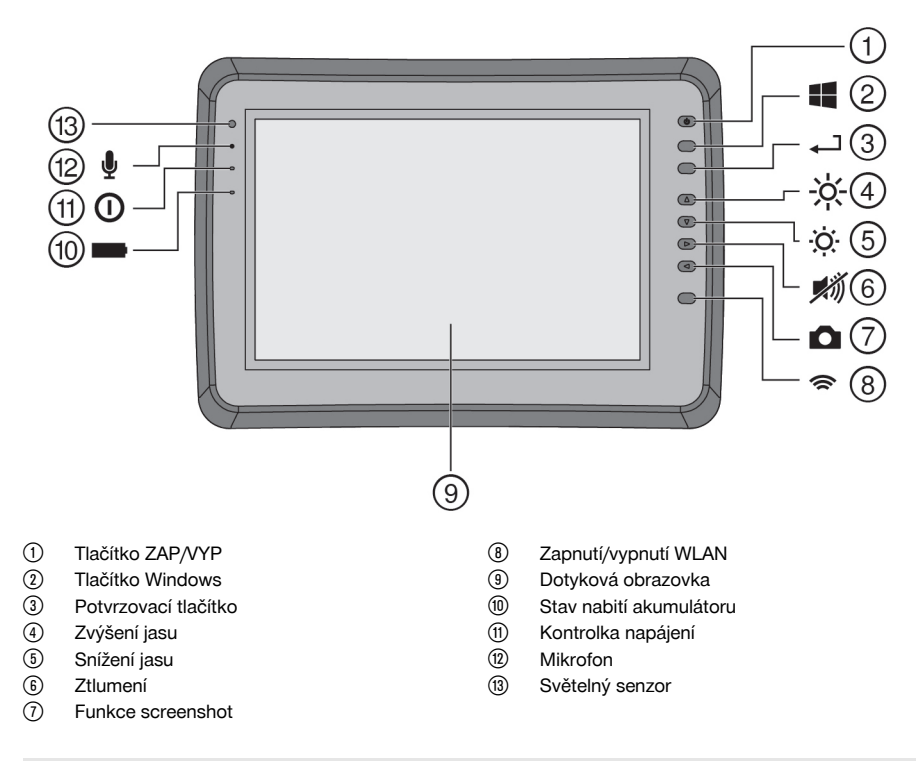

## **3.2 Použití**

Monitor slouží k zobrazení a podrobné analýze skenů zaznamenaných skenovacími systémy **Hilti**. Můžete spravovat skeny v jednotlivých projektech a poté je za účelem dalšího vyhodnocení a archivace přenést do počítače.

### **4 Technické údaje**

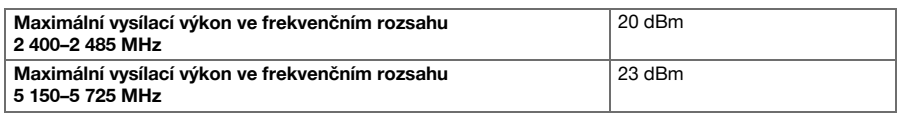

## **5 Uvedení do provozu**

### **5.1 Nabíjení a zapnutí přístroje**

- 1. Přístroj úplně nabijte.
- 2. Přístroj zapněte tlačítkem ZAP/VYP.
- 3. Spusťte aplikaci PSA 200.
- 4. Abyste mohli aplikaci PSA 200 používat, potvrďte prohlášení ohledně vyloučení odpovědnosti, které se zobrazí na displeji.

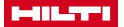

- 5. Pro ukončení aplikace PSA 200 stiskněte symbol **X** vpravo nahoře.
- 6. Pro vypnutí přístroje zvolte **Start** → **Vypnout**.

### **5.2 Aktivace**

1. Zadejte aktivační klíč a své kontaktní údaje.

Při prvním spuštění aplikace PSA 200 budete vyzváni, abyste zadali své kontaktní údaje a aktivační klíč.

2. Zadání potvrďte pomocí funkčního tlačítka **Aktivovat**.

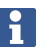

Aplikaci PSA 200 nelze používat bez kontaktních údajů a platného aktivačního klíče.

### **5.3 Nastavení**

1. Zvolte požadovaný jazyk, požadovanou zemi a požadované zobrazení jednotek.

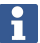

U nových přístrojů budete nejprve vyzváni, abyste zvolili nastavení specifická pro vaši zemi.

2. Provedená nastavení potvrďte pomocí funkčního tlačítka **Ok**.

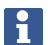

Tato nastavení můžete pomocí **Přeskočit** také odložit do příštího spuštění aplikace PSA 200.

### **6 Obsluha**

#### **6.1 Zobrazení návodu k použití**

1. Stiskněte symbol **?** vpravo nahoře.

Na displeji se podle kontextu zobrazí návod k použití. Poté můžete procházet celým návodem k použití.

2. Pro zavření návodu k použití stiskněte funkční tlačítko **Zpět**.

### **6.2 Hlavní nabídka**

Po spuštění aplikace PSA 200 se zobrazí hlavní nabídka, do které se můžete kdykoli dostat také tlačítkem **Home** vlevo nahoře. Odsud máte přístup ke správě projektů a nastavení.

### **6.3 Správa projektů**

V podnabídce **Projekty** můžete spravovat projekty, nechat si zobrazit zaznamenané skeny a analyzovat je a importovat nová data.

#### **6.4 PS 1000 Import projektů a dat X-Scan**

- 1. Propojte PS 1000 X-Scan pomocí datového kabelu PSA 52.
- 2. Stiskněte funkční tlačítko **Import** a poté vyberte PS 1000 X-Scan.
- 3. Buď proveďte výběr pomocí kontrolních políček jednoho či více projektů, nebo klepněte na projekt, abyste si nechali zobrazit skeny, které obsahuje a které můžete rovněž vybrat pomocí kontrolních políček.
- 4. Výběr potvrďte funkčním tlačítkem **Ok** a v případě vybraného jednotlivého skenu (viz bod 3) zvolte ještě cílový projekt na tabletu PSA 200.
- 5. Proběhne import vybraných objektů (projektů nebo jednotlivých skenů).

### **6.5 PS 200 S Import projektů a dat Ferroscan**

- 1. Zapojte infračervený adaptér PSA 56 do USB rozhraní tabletu PSA 200.
- 2. Umístěte PS 200 S proti tabletu PSA 200 tak, aby byla IR rozhraní proti sobě.
- 3. Stiskněte funkční tlačítko **Import** a poté vyberte PS 200 S.
- 4. Vyberte projekt, ze kterého chcete importovat skeny z PS 200 S.
- 4 Čeština

5. Proběhne import všech skenů z PS 200 S do zvoleného projektu v tabletu PSA 200.

### **6.6 PS 300 Import projektů a dat**

- 1. Propojte PS 300 pomocí datového kabelu s PSA 200.
- 2. Stiskněte funkční tlačítko **Import** a poté vyberte PS 300.
- 3. Buď proveďte výběr pomocí kontrolních políček jednoho či více projektů, nebo klepněte na projekt, abyste si nechali zobrazit skeny, které obsahuje a které můžete rovněž vybrat pomocí kontrolních políček.
- 4. Výběr potvrďte funkčním tlačítkem **Ok** a v případě vybraného jednotlivého skenu (viz bod 4) zvolte ještě cílový projekt na tabletu PSA 200.
	- ➥ Proběhne import vybraných objektů (projektů nebo jednotlivých skenů).
- 5. Potom zrušte spojení mezi PSA 200 a PS 300 / PS 300-W.

### **6.7 Analýza skenů**

- 1. Vyberte z projektu požadované skeny.
	- ➥ Sken se zobrazí.
- 2. Pomocí funkčního tlačítka nastavte druh zobrazení na **2D** nebo **3D**.
- 3. Pomocí funkčních tlačítek **Param.** a **Zobrazení** můžete změnit parametry vizualizace a výpočtu. Pokud změníte hodnoty v **Param.**, je nutné provést nový výpočet dat. Za tímto účelem stiskněte potvrzovací tlačítko **OK** vedle změněné hodnoty parametru.
- 4. Pomocí funkčního tlačítka **Možnosti** můžete mimo jiné exportovat jednoduchou zprávu jako PDF nebo přehrávat a nahrávat audiozáznamy.
- 5. Pomocí funkčního tlačítka **Vrtané otvory** si můžete nechat zobrazit vrtané otvory pro imagescany nebo také definovat nové vrtané otvory.
- 6. Pro další analýzy můžete data přenést z tabletu PSA 200 do počítače.

## **7 Můžete provést následující nastavení:**

- Nastavení specifická pro příslušnou zemi
- Možnosti
- Aktualizace softwaru

## **8 Ošetřování a údržba**

### **A** VÝSTRAHA

### **Nebezpečí poranění při zasunutém akumulátoru** !

Před veškerým ošetřováním a údržbou vždy vyjměte akumulátor!

## **Péče o zařízení**

- Opatrně odstraňte ulpívající nečistoty.
- Ventilační štěrbiny očistěte opatrně suchým kartáčem.
- Kryt čistěte pouze mírně navlhčeným hadrem. Nepoužívejte ošetřovací prostředky s obsahem silikonu, aby nedošlo k poškození plastových částí.

### **Péče o lithium-iontové akumulátory**

- Akumulátor udržujte čistý a beze stop oleje a tuku.
- Kryt čistěte pouze mírně navlhčeným hadrem. Nepoužívejte ošetřovací prostředky s obsahem silikonu, aby nedošlo k poškození plastových částí.
- Zabraňte proniknutí vlhkosti.

### **Údržba**

- Pravidelně kontrolujte všechny viditelné díly, zda nejsou poškozené, a ovládací prvky, zda správně fungují.
- V případě poškození a/nebo poruchy funkce výrobek nepoužívejte. Nechte ho ihned opravit v servisu **Hilti**.
- Po ošetřování a údržbě nasaďte všechna ochranná zařízení a zkontrolujte funkci.

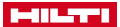

Pro bezpečný provoz používejte pouze originální náhradní díly a spotřební materiál. Námi schválené náhradní díly, spotřební materiál a příslušenství pro svůj výrobek najdete v **Hilti Store** nebo na: **www.hilti.group**.

## **9 Přeprava a skladování akumulátorového nářadí**

### **Přeprava**

## **POZOR**

### **Neúmyslné spuštění při přepravě** !

- Výrobky přepravujte vždy bez nasazených akumulátorů!
- ▶ Vyjměte akumulátory.
- Akumulátory nikdy nepřepravujte volně.
- Po delší přepravě nářadí a akumulátory před použitím zkontrolujte, zda nejsou poškozené.

### **Skladování**

## **POZOR**

## **Neúmyslné poškození vadnými nebo vyteklými akumulátory.** !

- Výrobky skladujte vždy bez nasazených akumulátorů!
- Nářadí a akumulátory skladujte pokud možno v suchu a chladu.
- Akumulátory nikdy neskladujte na slunci, na topení nebo za sklem.
- Nářadí a akumulátory skladujte mimo dosah dětí a nepovolaných osob.
- Po delším skladování nářadí a akumulátory před použitím zkontrolujte, zda nejsou poškozené.

## **10 RoHS (směrnice o omezení používání nebezpečných látek)**

Pod následujícím odkazem najdete tabulku s nebezpečnými látkami: qr.hilti.com/r9084573. Odkaz na tabulku RoHS najdete na konci této dokumentace jako QR kód.

## **11 Likvidace**

Nářadí **Hilti** je vyrobené převážně z recyklovatelných materiálů. Předpokladem pro recyklaci materiálů je jejich řádné třídění. V mnoha zemích odebírá **Hilti** staré nářadí k recyklaci. Informujte se v servisu **Hilti** nebo u prodejního poradce.

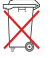

▶ Nevyhazujte elektrické nářadí, elektronická zařízení a akumulátory do smíšeného odpadu!

## **12 Záruka výrobce**

▶ V případě otázek ohledně záručních podmínek se obraťte na místního partnera **Hilti**.

6 Čeština

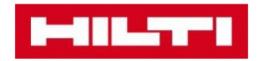

**Hilti Corporation** Feldkircherstraße 100 9494 Schaan | Liechtenstein

PSA 200 (01)

 $[2016]$ 

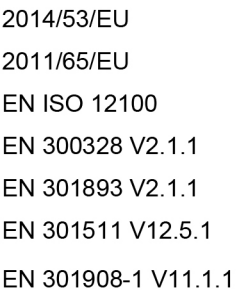

EN 303413 V1.1.1 EN 50566:2017 EN 301489-1 V2.1.1 EN 301489-17 V3.1.1 EN 301489-19 V2.1.0 EN 301489-52 V1.1.0 EN 60950-1:2006 + A11:2009 + A1:2010 + A12:2011 + A2:2013

Schaan, 12/2017

Paolo Luccini Head of Quality and Process-Management **BA Electric Tools & Accessories** 

Tamito Dece

**Thomas Hillbrand** Head of BU Measuring **Business Unit Measuring** 

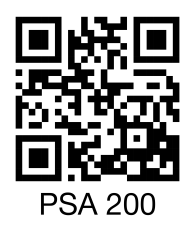

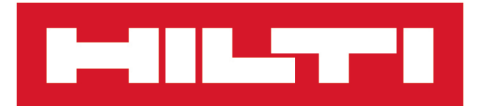

**Hilti Corporation** LI-9494 Schaan Tel.:+423 234 21 11 Fax: +423 234 29 65 www.hilti.group

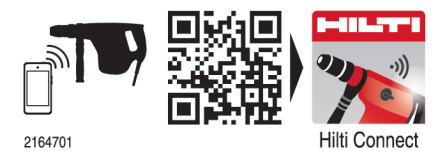